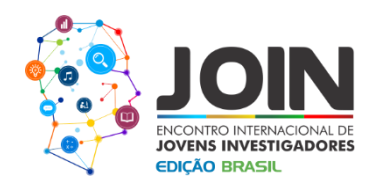

# **CONSTRUÇÃO DE FRACTAIS UTILIZANDO O GEOGEBRA.**

José Otávio do Nascimento dos Santos (1) *Universidade Federal do Maranhão - jonsotavio@gmail.com*

Orientador: Arlane Manoel Silva Vieira (2) *Universidade Federal do Maranhão* - *arlane.silva@ufma.br*

**RESUMO**: O trabalho aborda a construção de fractais a partir do software Geogebra. Podemos considerar um fractal como uma figura que pode ser repartida em pedaços com tamanhos mínimos, e os mesmos serem capazes de representar individualmente a figura como o todo. Atualmente, a utilização de fractais está cada vez mais popular entre os professores da disciplina de matemática do ensino médio. Facilitando o entendimento de figuras complexas e conceitos de geometria plana, e despertando nos alunos o interesse pela disciplina de forma lúdica. A construção de fractais pode ser através de papéis ou com o uso de *softwares*. No presente trabalho foi utilizado o Geogebra, que de acordo com é um software gratuito de matemática dinâmica desenvolvido para o ensino e aprendizagem da matemática nos vários níveis de ensino (do básico ao universitário) que reúne recursos de geometria, álgebra, tabelas, gráficos, probabilidade, estatística e cálculos simbólicos em um único ambiente. O trabalho foi desenvolvido inicialmente através de um estudo sobre o Geogebra, que auxiliou no entendimento sobre o assunto a ser estudado. A construção das figuras fractais foi realizada através da elaboração de algoritmos, utilizando comandos existentes e desenvolvendo novas ferramentas no Geogebra. Foi possível desenvolver fractais como o Triângulo de Sierpinski, o Pentágono Regular, o Floco de neve de Koch, a Curva de Koch, o Polígono Regular e a Inversão de Círculos. O desenvolvimento da presente pesquisa possibilitou o entendimento de cada etapa do procedimento e análise dos algoritmos implementados. Diante disso, observou-se um padrão na construção dos fractais, e através de sua iteração é possível obter uma figura cada vez mais repartida. Assim, por meio de sua criação, aplicamos vários conceitos trigonométricos e relacionamos esses conceitos matemáticos com a prática, que é uma das maiores dificuldades para os alunos de todos os níveis.

#### **PALAVRAS-CHAVE:** Fractal; Geogebra; Iteração.

## **CONSTRUCTION OF FRACTIONS USING THE GEOGEBRA**

**ABSTRACT**: The work addresses the construction of fractals from Geogebra software. We can consider a fractal as a figure that can be divided into pieces with minimum sizes, and they are able to individually represent the figure as the whole. Currently, the use of fractals is increasingly popular among high school mathematics teachers. Facilitating the understanding of complex figures and concepts of flat geometry, and awakening students interest in the discipline in a playful way. The construction of fractals can be through papers or through the use of software. In the present work we used Geogebra, which according to it is a free dynamic mathematics software developed for the teaching and learning of mathematics at various levels of education (basic to university) that brings together geometry, algebra, tables, graphs, probability, statistics and symbolic calculations in a single environment. The work was initially developed through a study on Geogebra, which helped in the understanding about the subject to be studied. The construction of the fractals was done through the elaboration of algorithms, using existing commands and developing new tools in Geogebra. It was possible to develop such fractals as the Sierpinski Triangle, the Regular Pentagon,

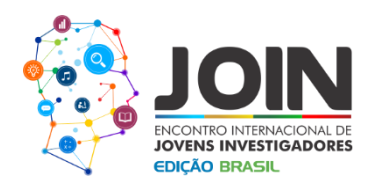

the Koch Snowflake, the Koch Curve, the Regular Polygon, and the Inversion of Circles. The development of the present research made possible the understanding of each step of the procedure and analysis of the algorithms implemented. Considering this, a pattern was observed in the construction of the fractals, and through its iteration it is possible to obtain an increasingly distributed figure. Thus, through its creation, we apply several trigonometric concepts and relate these mathematical concepts to practice, which is one of the greatest difficulties for students of all levels.

**KEYWORDS:** Fractal; Geogebra; Iteration.

# **INTRODUÇÃO**

O trabalho aborda a construção de fractais a partir do software Geogebra. Podemos considerar um fractal como uma figura que pode ser repartida em pedaços com tamanhos mínimos, e os mesmos serem capazes de representar individualmente a figura como o todo (GIRALDO, 2016). Segundo Rodrigues et. al. (2012, p. 03) a palavra fractal, criada por Benoit Mandelbrot em 1975, é originária do latim, do adjetivo *fractus*, cujo verbo correspondente *frangere* que significa fragmentar, quebrar.

Os fractais podem apresentar formas infinitas, não seguindo uma linearidade, mas em sua maioria apresentam auto semelhança, em que algumas partes de sua estrutura são representações fieis da figura no modo geral.

Na natureza existem muitos exemplos de estruturas fractais, como a estrutura de um caracol, a asa de um inseto, as nuvens, a parte interior de um girassol, uma colmeia de abelhas, algumas árvores, o romanesco, as samambaias, entre outros.

De acordo com Rodrigues et. al. (2012, p. 03):

"A geometria fractal está relacionada à Teoria do Caos, com suas irregularidades. Entretanto, a teoria dos fractais veio trazer ordem e padrões para o que antes era considerado imprevisível e caótico. Podemos dizer que a geometria fractal forneceu certa ordem ao caos, podendo ser utilizada para descrever diversos fenômenos da natureza para os quais as geometrias tradicionais não podem ser utilizadas".

Atualmente, a utilização de fractais está cada vez mais popular entre os professores da disciplina de matemática do ensino médio, facilitando o entendimento de figuras complexas e conceitos de geometria plana, e despertando nos alunos o interesse pela disciplina de forma lúdica. A construção de fractais pode ser através de papéis ou com o uso de *softwares*.

No presente trabalho foi utilizado o Geogebra, que de acordo com Hohenwarter (2017) é um software gratuito de matemática dinâmica, desenvolvido para o ensino e aprendizagem da matemática nos vários níveis de ensino (do básico ao universitário) que reúne recursos de

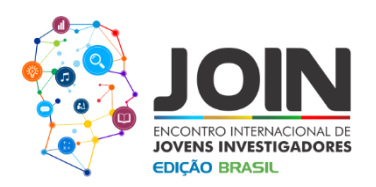

geometria, álgebra, tabelas, gráficos, probabilidade, estatística e cálculos simbólicos em um único ambiente. O presente trabalho é oriundo do grupo de pesquisa: Geometria plana, Cadeias de Markov e Caos.

Tal projeto visa estudar e descrever a dinâmica induzida pelas inversões em círculos que constituem um subgrupo das transformações de Möbius na esfera de Riemann, abordar os aspectos topológicos e ergódicos relacionados com a cadeia de Markov associada e interpretar esses resultados em relação ao sistema dinâmico original.

#### **METODOLOGIA**

O trabalho foi desenvolvido inicialmente através de um estudo sobre o Geogebra e sobre os conceitos geométricos envolvidos, ou seja, conceitos básicos de geometria plana, a saber, relações métricas no triângulo, retângulos, círculos e transformações geométricas elementares: rotação, reflexão e inversão, que auxiliou no entendimento do projeto a ser desenvolvido. Esse estudo abordou o entendimento dos principais comandos presentes no *software*, assim como o desenvolvimento de figuras básicas. Após essa etapa foi desenvolvida as figuras fractais.

A construção das figuras fractais foi realizada através da elaboração de algoritmos, utilizando comandos existentes e desenvolvendo novas ferramentas no Geogebra. Alguns comandos do Geogebra são muito importantes para a construção dessas figuras, como o comando Elemento que permite a fazer de maneira separada uma determinada operação em cada ponto. O comando Sequência permite construir uma quantidade finita de objetos dado um parâmetro inicial. O comando Homotetia possibilita a duplicação de figuras em maior ou em menor proporção.

O comando Lista permite a criação de um número finito de pontos, entre outros. Esses comandos implementados em um mesmo algoritmo permite a criação de uma figura fractal a partir de um determinado parâmetro, ou seja, de uma figura geométrica.

O desenvolvimento de novas ferramentas é possibilitado por um comando existente no Geogebra utilizando relações trigonométricas da figura a ser estudada, com isso é possível desenvolver também figuras fractais dessa forma. As figuras fractais puderam ser aperfeiçoadas com a utilização de um controle deslizante, que é um comando de iteração finita do Geogebra.

# **RESULTADOS E DISCUSSÃO**

Inicialmente foram desenvolvidas algumas figuras como o Floco de Neve de Koch, a Curva de Koch, o Triângulo de Sierpinski, o Polígono regular, etc. A construção dessas figuras pode ser de maneira manual ou por meio de iterações implantadas no algoritmo de construção.

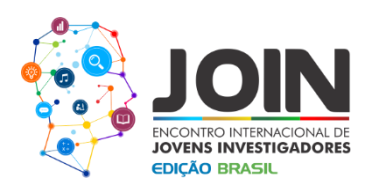

O Floco de Neve de Koch foi construído através do desenvolvimento de novas ferramentas no Geogebra que foi denominada de Ferramenta Curva de Koch. Nela, construímos um segmento e o dividimos em três partes iguais, em seguida retiramos a parte central e inserimos um triângulo equilátero e subtraímos a sua base. Logo, a figura se torna a estrutura desejada para construir uma ferramenta e desenvolver o fractal. Para construir a curva de Koch basta aplicar a ferramenta em cada segmento da figura inicial que, a cada inserção da ferramenta obteremos um fractal mais iterado. A Curva de Koch segue o mesmo princípio do Floco de Neve de Koch, porém, foi construída por meio da criação de listas de ponto e de segmentos, iteradas a partir de um controle deslizante que possibilita a inserção de mais repartições cada vez menores.

O Triângulo de Sierpinski foi desenvolvido também utilizando o comando novas ferramentas como o Floco de Neve de Koch. Nesse fractal utilizamos um triângulo equilátero e obtemos o ponto médio de seus segmentos, em seguida, ligamos os pontos médios construindo um triângulo menor proporcional à figura inicial em seu interior. Subtraindo o triângulo menor, percebemos então, que esse é o padrão para o fractal Triângulo de Sierpinski.

Curva de Koch e Floco de Neve de Koch / Triângulo de Sierpinski e Ferramenta 2

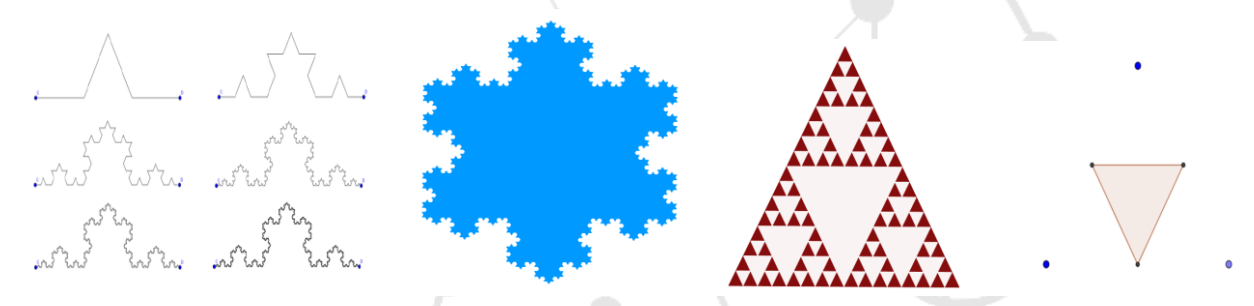

## Foto: arquivo pessoal do pesquisador

Assim, desenvolvemos uma ferramenta com esses parâmetros e aplicamos esse procedimento a cada triângulo criado a partir dessa iteração. Contudo, cada ferramenta criada depende dos parâmetros da figura geométrica estudada. O Pentágono também foi desenvolvido através de ferramentas implementadas no Geogebra. Criamos inicialmente um polígono regular com cinco lados iguais, e em seguida, inserimos pentágonos menores em cada um de seus vértices do lado interno da figura. E iteramos até o máximo possível.

O Polígono Regular foi desenvolvido através da criação de um controle deslizante *n* que varia de um a cinquenta. Em seguida criou-se uma lista de ponto que determinará o número de vértices que o polígono vai ter dependendo do controle deslizante.

Assim, podemos visualizar o fractal implementado e sofrendo iteração com a variação do controle deslizante:

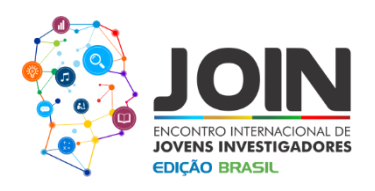

### Pentágono e ferramenta 3 / Polígono Regular

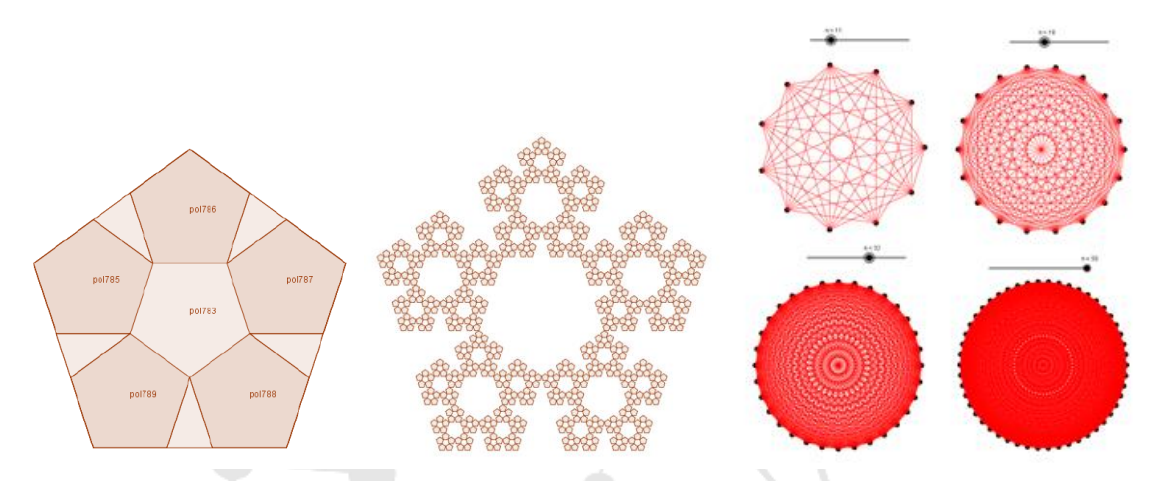

Foto: arquivo pessoal do pesquisador

Após a criação desses fractais, foi estudada a inversão de círculos no Geogebra. Para a realização de fractais utilizando círculos e pontos, tivemos que observar e desenvolver os primeiros passos no Geogebra.

Construímos uma parábola com concavidade para cima e invertemos alguns pontos dessa parábola em relação a um círculo. Logo em seguida, foi criado um controle deslizante que variasse o raio desses círculos. Também foi desenvolvido um algoritmo que iterasse a criação de inversões dos círculos em relação aos outros e guardasse essas listas em uma matriz. As matrizes armazenam as listas colocando-as entre parênteses e nomeando-as de acordo com a preferência do pesquisador.

O fractal desenvolvido pela inversão de círculos ainda está em fase de testes e aperfeiçoamento. Os próximos passos são programar um algoritmo que sirva para qualquer figura geométrica e descobrir qual a relação entre as figuras fractais.

Fractal Inversão de Círculos

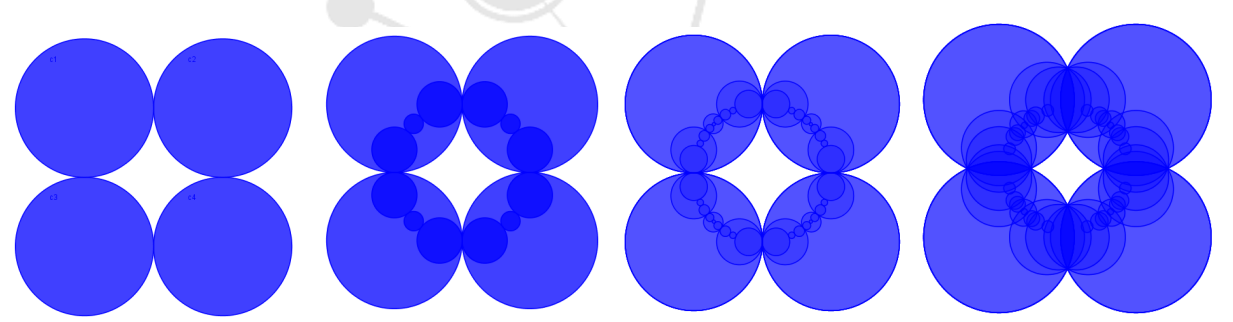

Foto: arquivo pessoal do pesquisador

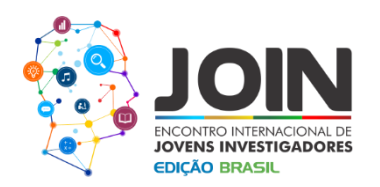

### **CONCLUSÕES**

Existem também várias maneiras de se obter uma figura fractal, toda construção irá depender do método escolhido e da figura geométrica determinada. O desenvolvimento da presente pesquisa possibilitou o entendimento de cada etapa do procedimento e análise dos algoritmos implementados.

Segundo Faria e Maltempi (2012, p. 3), "Por reconhecer que as iterações dos fractais são regidas por padrões, que o fazem repetir sua estrutura inicial, entendemos que as construções que foram exploradas tanto em seus aspectos algébricos quanto nos geométricos são Padrões Fractais".

Diante disso, observou-se um padrão na construção dos fractais, e através de sua iteração é possível obter uma figura cada vez mais repartida. Assim, por meio de sua criação, aplicamos vários conceitos trigonométricos e relacionamos esses conceitos matemáticos com a prática, que é uma das maiores dificuldades para os alunos de todos os níveis.

Ao término deste projeto, espera-se programar construções geométricas por inversão de qualquer figura geométrica e a elaboração de uma apostila ensinando a desenvolver figuras fractais.

#### **REFERÊNCIAS**

GIRALDO, Victor. Computador na sala de aula: Homotetias, sequências e construções fractais. In: HELLMEISTER, Ana Catarina Pontone et al (Ed.). **Revista do Professor de Matemática**. 92. ed. Brasil: Sociedade Brasileira de Matemática, 2016.

HOHENWARTER, Markus. **GeoGebra-Informações**. São Paulo: Geogebra, 2007. 42 p. Disponível em: <https://app.geogebra.org/help/docupt\_BR.pdf>. Acesso em: 29 maio 2017.

FARIA, Rejane Waiandt Schuwartz; MALTEMPI, Marcus Vinicius. **Manipulação e Análise de Padrões Fractais no Processo de Generalização de Conteúdos Matemáticos por meio do Software GeoGebra**. São Paulo: 1ª. Conferência Latino Americana de Geogebra, 2012. 15 p.

RODRIGUES, Claudina Izepe; REZENDE, Eliane Quelho Frota; QUEIROZ, Maria Lúcia Bontorim de. **O quadrado de Koch.** Campinas: Matemática Multimídia, 2012. 15 p.